# **Міні шпаргалка по командах мережі**

## **Ping**

Програма ping є одним з основних діагностичних засобів у мережах TCP/IP і входить у поставку всіх сучасних мережевих операційних систем. Функціональність ping також реалізована в деяких вбудованих операційних системах маршрутизаторів, доступ до результатів виконання ping для таких пристроїв за протоколом SNMP визначається стандартами

IPv4: ping <ip address> IPv6: ping6 <ip address>

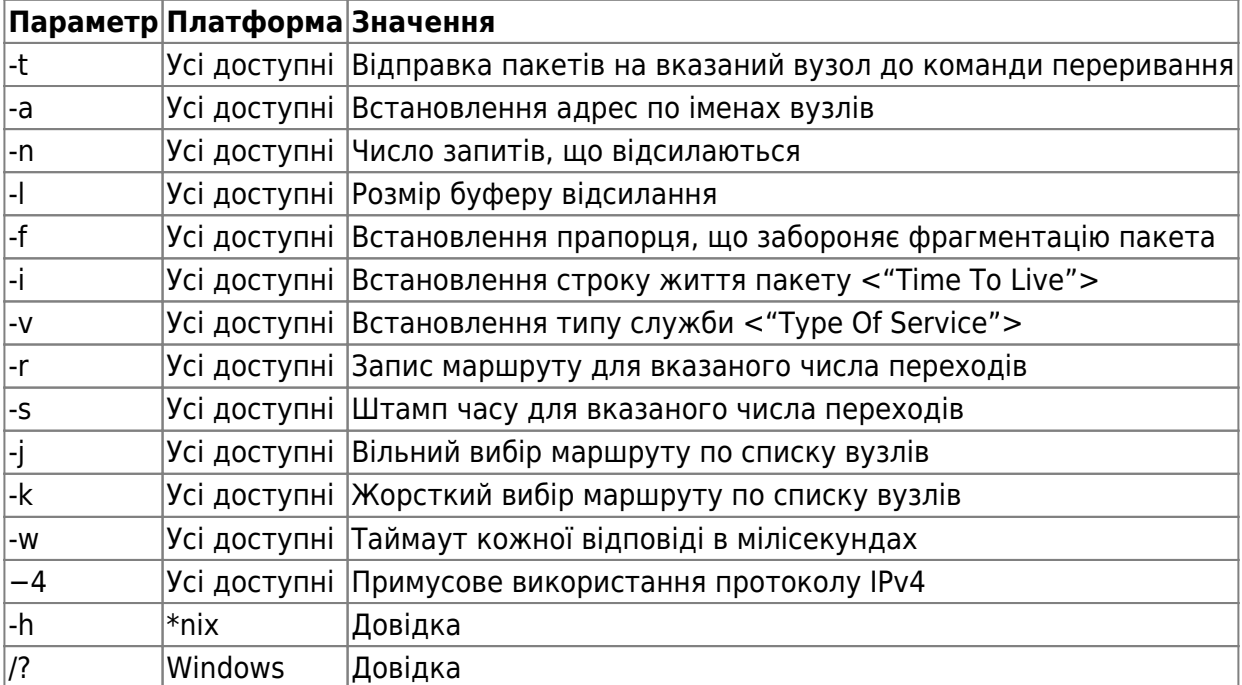

#### **Приклад діагностики з використанням команди ping**

Пінгуємо конкретний ІР

ping 8.8.8.8

Пінгуємо домен

ping google.com

Якщо пінг по ІР проходить, а по домену ні - значить неправильно працюють DNS сервери

Last<br>update: update: 2020/04/20 faq:mini\_shpargalka\_po\_komandax\_merezhi https://wiki.djal.in/doku.php/faq/mini\_shpargalka\_po\_komandax\_merezhi?rev=1587391351 14:02

провайдеру. Це можна виправити - прописати [альтернативні DNS](https://wiki.djal.in/doku.php/howto/dns)

#### **Traceroute**

Traceroute — службова комп'ютерна програма, призначена для визначення маршрутів слідування даних у мережах TCP/IP. Traceroute може використовувати різні протоколи передачі даних залежно від операційної системи пристрою. Такими протоколами можуть бути UDP, TCP, ICMP або GRE. Комп'ютери зі встановленою операційною системою Windows використовують ICMP-протокол, при цьому операційні системи Linux і маршрутизатори Cisco — протокол UDP.

Traceroute входить до складу більшості сучасних мережевих операційних систем. У системах Microsoft Windows ця програма має назву tracert, а в системах GNU/Linux, Cisco IOS[en] і Mac OS — traceroute.

Linux

traceroute <ip address>

Windows

tracert <ip address>

#### **MTR**

MTR (від англ. My traceroute, спочатку називалась англ. Matt's traceroute) — службова комп'ютерна програма, котра об'єднує функціонал утиліт traceroute та ping у одній утиліті діагностики мережі.

#### **Встановлення**

```
$ sudo apt install mtr
$ sudo yum install mtr
$ sudo dnf install mtr
```
#### **Приклади**

- mtr google.com аналог traceroute в реальному часі
- <http://blog.sedicomm.com/2018/07/06/mtr-instrument-setevoj-diagnostiki-dlya-linux/>

### **Netstat**

netstat — службова комп'ютерна програма, призначена для відображення поточного статусу підключень (вхідних та вихідних) по TCP/IP чи UDP, таблиць маршрутизації, кількості мережевих адаптерів та статистики протоколів. Програмне забезпечення доступне на UNIXподібних та на системах, базованих на Windows.

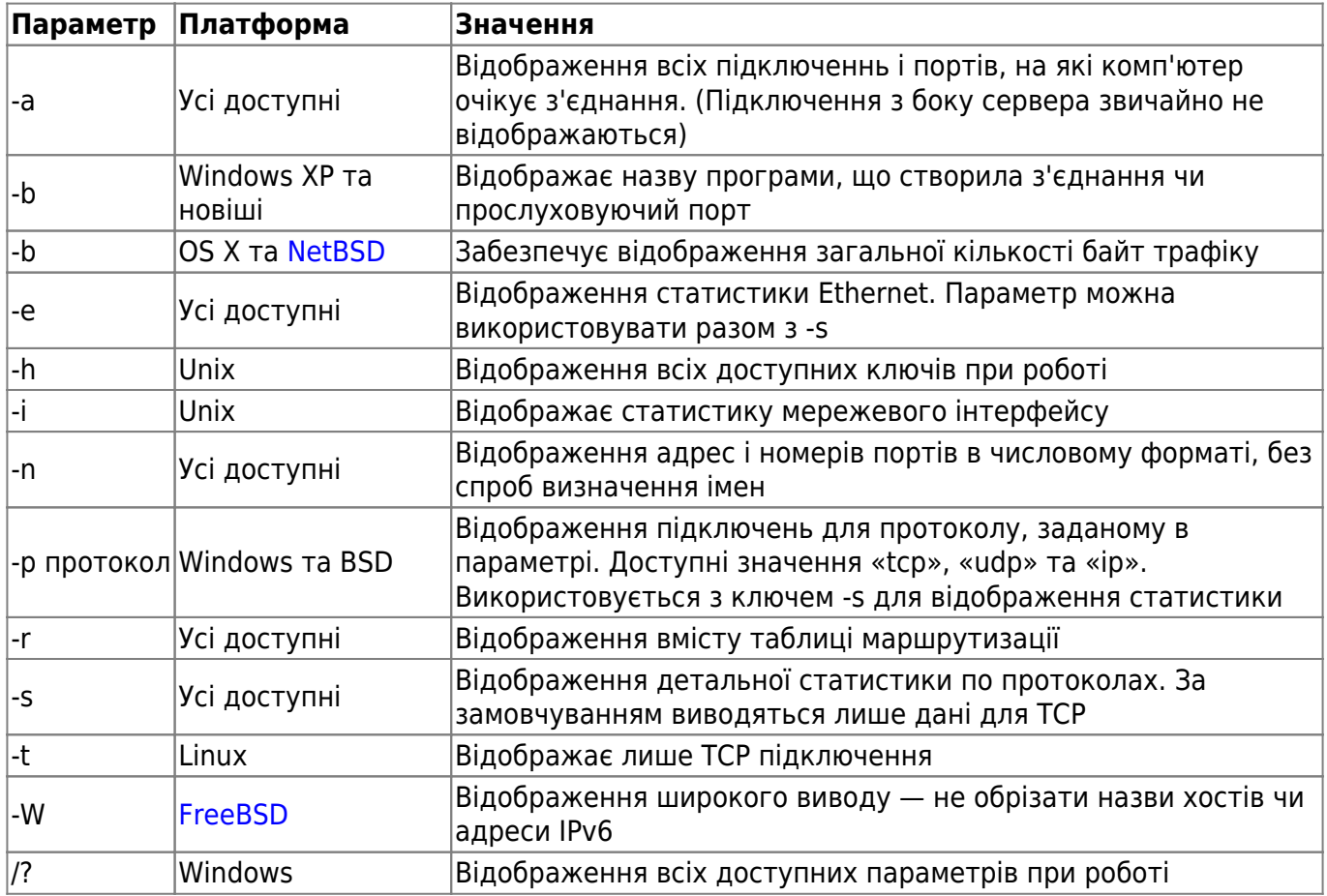

# **Ipconfig**

Команда призначена для відображення всіх поточних мережевих з'єднаннь, класу TCP/IP і може змінити DHCP і налаштування DNS доменних імен. Працює під Windows

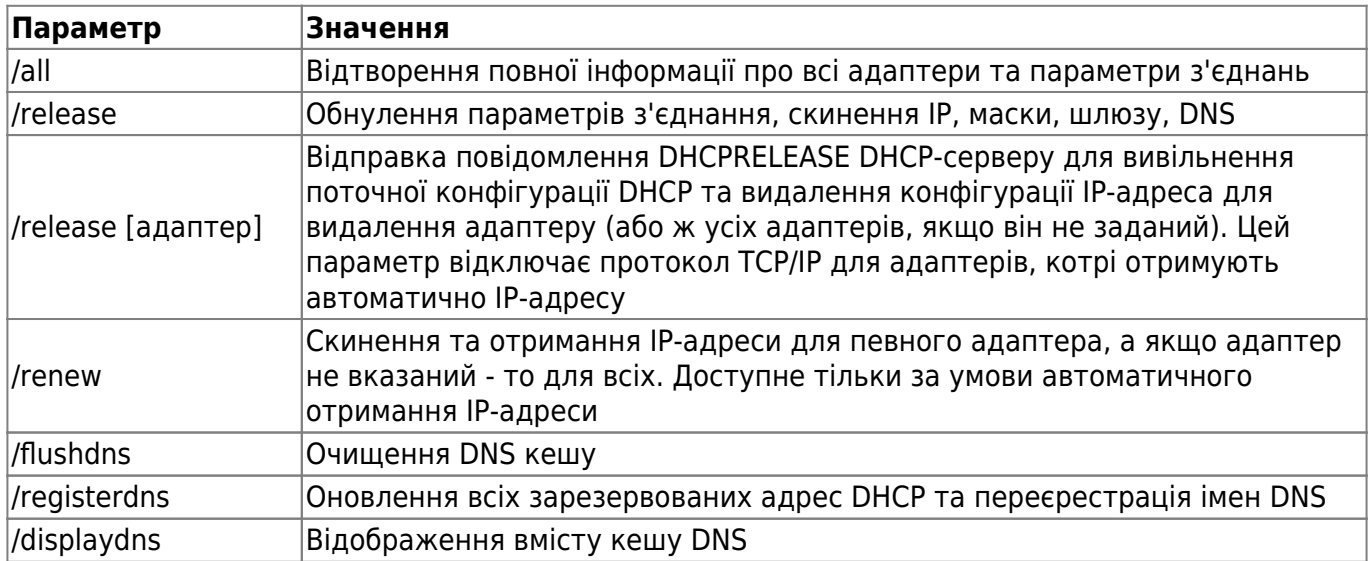

Last<br>update: update: 2020/04/20 faq:mini\_shpargalka\_po\_komandax\_merezhi https://wiki.djal.in/doku.php/faq/mini\_shpargalka\_po\_komandax\_merezhi?rev=1587391351 14:02

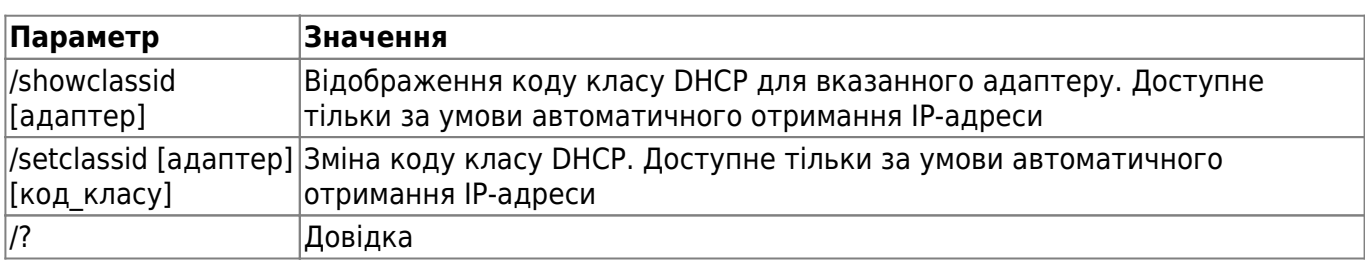

## **Ifconfig**

## **ip**

ip [опції] об'єкт команда [параметри]

#### **Найважливіші об'єкти**

- address мережева адреса на пристрої
- link- фізичний мережевий пристрій
- monitor моніторинг стану пристроїв
- neigh ARP
- route управління маршрутизацією
- rule правила маршрутизації
- tunnel настройка тунелювання

Тепер розглянемо доступні команди, за допомогою яких може бути виконана настройка мережі linux. Ось вони: add, change, del або delete, flush, get, list або show, monitor, replace, restore, save, set, і update.

Якщо команда не задана, за умовчанням використовується show (показати).

### **iwconfig**

From: <https://wiki.djal.in/> - **ІТ - wiki**

Permanent link: **[https://wiki.djal.in/doku.php/faq/mini\\_shpargalka\\_po\\_komandax\\_merezhi?rev=1587391351](https://wiki.djal.in/doku.php/faq/mini_shpargalka_po_komandax_merezhi?rev=1587391351)**

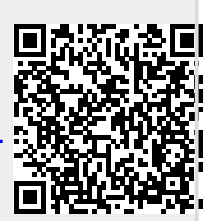

Last update: **2020/04/20 14:02**